## Adding Footnotes in Microsoft Word

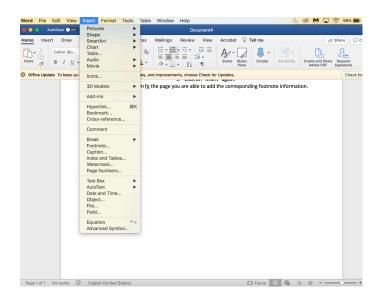

1. After the sentence or phrase you wish to cite, click on "insert."

2. Then, click on "Footnote" and make sure it is set to "bottom of page."

| Word File Edit   |                                                                   |                                                           | Tools Table                                                                             | Window |                                                                                                    |                | 6 0     | M 🗖 🗟                                       | 97% 🔳  | Fri 1:19 |
|------------------|-------------------------------------------------------------------|-----------------------------------------------------------|-----------------------------------------------------------------------------------------|--------|----------------------------------------------------------------------------------------------------|----------------|---------|---------------------------------------------|--------|----------|
| AutoSar          | ne 🔍 🕋 🔒                                                          | € گ ∘ ک                                                   | } ≠                                                                                     |        | Document4                                                                                                    |                |         |                                             |        | ० 🛓      |
| Home Insert      | Draw Design<br>bri (80 v 12<br>I U v ab X,<br>o keep up-to-date w | Layout<br>A' A'  <br>x' A ~<br>A' A ~<br>A ~<br>4. At the | References<br>$Aa \sim   A_0 \\ P \sim A \sim \\ \  \  \  \  \  \  \  \  \  \  \  \  \$ |        | Review View Acro<br>Footme<br>Pootnets:<br>Controls:<br>Columns:<br>Format<br>Number format:<br>Custom mark:<br>Start at: | te and Endnote | tion.   | er Share R<br>te and Share R<br>Gode PDT Se | Re Dok | omments  |
| Page 1 of 1 54 w | rords 🖽 Engl                                                      | ish (United Sta                                           | ntes)                                                                                   |        |                                                                                                    | 🖸 Focus 📃 🎼    | ) 72= E |                                             | +      | 140%     |

- 3. Click on "insert" again.
- 4. At the bottom of the page, you are able to add the corresponding footnote information.